## EBOOK ESTRATÉGIATANGRAM PLUST

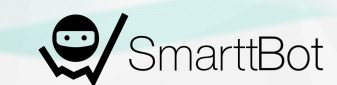

#### **DISCLAIMER**

O conteúdo desse ebook é puramente educacional, e em nenhum momento indica parâmetros que devem ser usados nos robôs ou em qualquer tipo de investimento.

A parametrização e ativação do robô é de total responsabilidade do cliente. O SmarttBot é uma ferramenta para investidores e traders com o perfil de risco agressivo. Antes da utilização esteja ciente de todos os riscos.

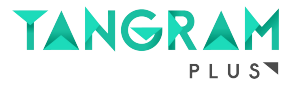

## **SUMÁRIO**

- Resumo
- Papel Negociado
- Gráfico
- Gerenciamento de Ordens
- Indicadores Técnicos
- Critérios de Saída
- Critérios de Saída Diários
- Módulo Day Trade
- Contato

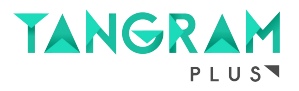

#### **RESUMO**

**Tangram Plus** é uma estratégia que possui **mais recursos** comparada a Tangram Bot 2, aumentando assim a possibilidade de setups que podem ser criados. Os recursos a mais são:

- **- Inversão de sinal por indicador;**
- **- Break even financeiro diário;**
- **- Janela de Horário;**
- **- Entrada a mercado/limite;**
- **- Dois Placares super diversificados;**

Todos os recursos serão explicados posteriormentes nesse ebook.

É possível também copiar os **robôs campeões** dessa estratégia acessando os **placares**.

## TANGRAM PLUS

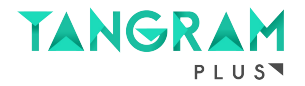

#### **PAPEL NEGOCIADO**

Para essa estratégia **escolhe-se apenas 1 ativo (código)** que será monitorado e negociado pelo robô.

Pode ser qualquer instrumento financeiro listado no segmento Bovespa que esteja disponível para negociação em pregão eletrônico, e índice futuro ou dólar futuro na BM&F.

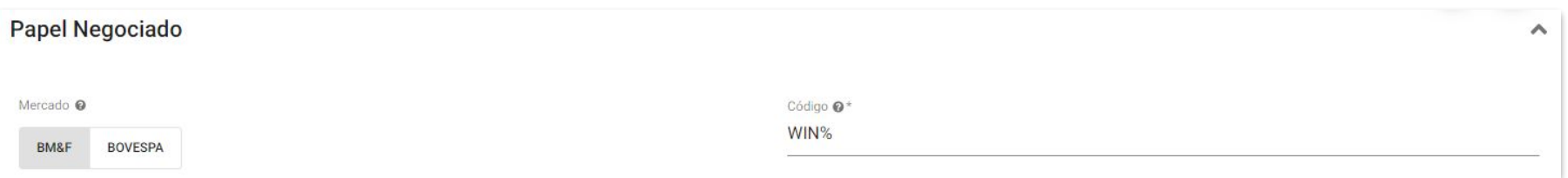

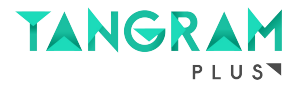

### **GRÁFICO**

Pode-se escolher entre os seguintes tipos gráficos: **Candlestick** ou **Heikin-Ashi**. Ambos sendo parametrizados em minutos (1 a 360 minutos).

Se escolhido o gráfico de **Heikin-Ashi**, pode ser habilitada a suavização por média móvel simples ou exponencial, sendo necessário determinar o tipo da média e o número de períodos.

O **Candlestick** é um método de representação de gráficos amplamente utilizado no mercado financeiro. Cada candle é formado por quatro pontos relativos à um determinado período (minuto, dia, hora, mês) que se está analisando: o preço de abertura, de fechamento, a máxima e a mínima.

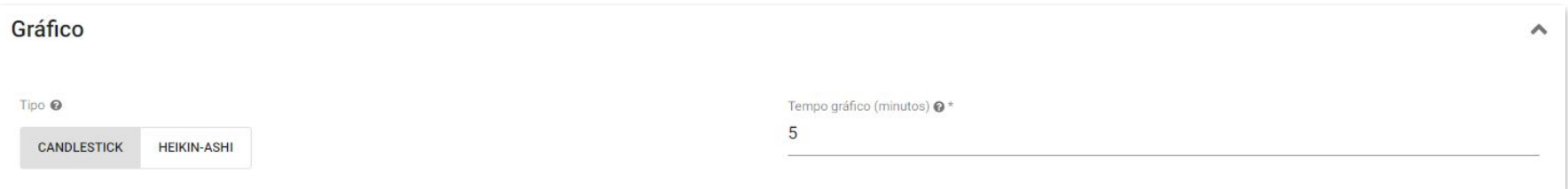

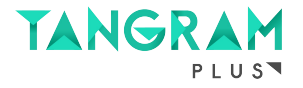

#### **GERENCIAMENTO DE ORDENS**

**Quantidade de contratos:** Número de contratos/ações negociados por trade (operação).

Pode-se escolher o **sentido de operação** da estratégia. O sentido determina quais tipos de entradas a estratégia fará. Uma entrada é a abertura de uma nova posição através de uma ordem de compra ou venda. As opções disponíveis são:

- **Apenas comprado:** a estratégia só fará entradas se uma compra for indicada pelos critérios de entrada;
- **Apenas vendido:** a estratégia só fará entradas se uma venda for indicada pelos critérios de entrada;
- **Comprado e vendido:** a estratégia fará entradas quando indicadas compras ou vendas.

É possível **habilitar o bloqueio de uma nova entrada após uma saída**, que bloqueia uma nova entrada após uma saída até que algum indicador definido para entrada mude o seu sentido (troque o sinal).

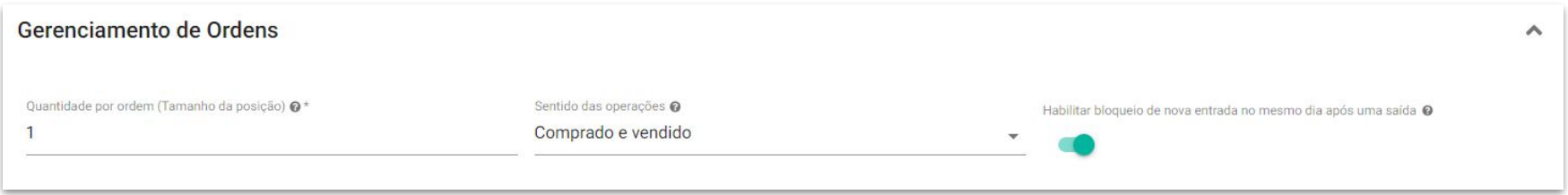

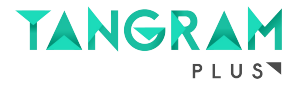

#### **ENTRADA A MERCADO/LIMITE**

É possível escolher se o robô irá entrar em uma operação enviando uma ordem **a mercado** ou **limite**.

**Ordem a Mercado:** é executada ao preço ofertado pela contraparte da operação e o investidor não determina preço limite para execução. **Ordem Limite:** o investidor delimita o limite de preço para que a ordem seja executada.

**Spread para executar a ordem limite:** é possível determinar o intervalo de pontos aceitável no qual a ordem pode ser executada.

**Tempo para execução limite:** tempo em segundos que a ordem à limite tem para ser executada, caso o tempo inspire, ela poderá ser **cancelada** ou **executada a mercado**.

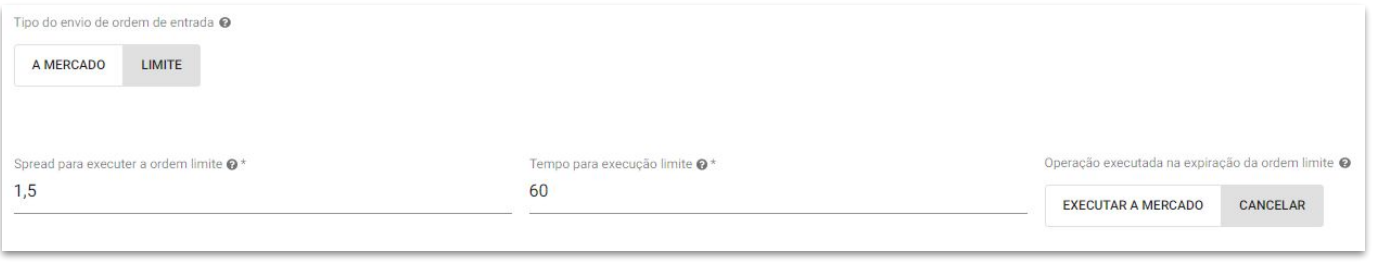

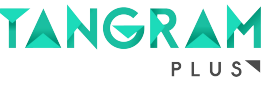

#### **INDICADORES TÉCNICOS**

Essa estratégia realiza entradas com base na **combinação de 1 até 10 Indicadores de Análise Técnica.**

Cada indicador permite, individualmente, a escolha do Modo de Operação, definindo se o indicador será utilizado apenas para entradas, apenas para saídas ou para ambos.

Também é permitida a escolha da Forma de Uso, que define se o indicador indicará entradas em todo período em que determinada condição for satisfeita ou apenas no momento em que determinada condição for satisfeita pela primeira vez.

Explicações detalhadas são fornecidas a seguir, na descrição de cada indicador.

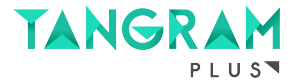

### **INVERSÃO DE SINAL POR INDICADOR**

Este parâmetro habilita realizar uma entrada com o sinal invertido, um sinal de compra é interpretado como um de venda e vice-versa.

**Exemplo 1**: Robô configurado com cruzamento de médias. Caso a média curta cruze a média longa para baixo, ao invés do robô realizar uma venda, ele irá realizar uma compra.

**Exemplo 2**: Robô configurado com cruzamento do IFR com os níveis . Caso o IFR cruze de baixo para cima o nível de sobrevendido/inferior, o robô irá realizar uma venda.

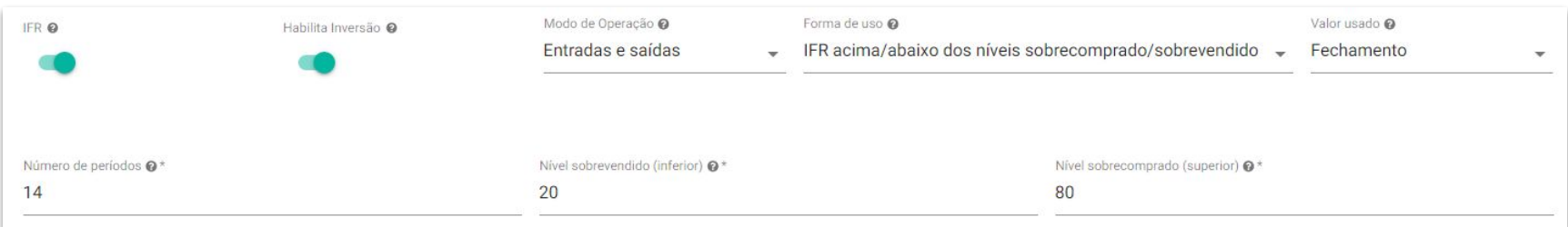

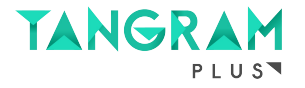

### **MÉDIAS MÓVEIS**

O indicador **Médias Móveis** permite a configuração, para cada uma de duas médias, do Tipo (Simples ou Exponencial), Número de Períodos (número de candlesticks considerados no cálculo do indicador) e Deslocamento (número de períodos deslocados).

Uma média é chamada de Média Curta e outra de Média Longa. É possível também escolher qual o Valor usado no cálculo de cada Média Móvel (fechamento, abertura, máxima ou mínima dos candlesticks).

Forma de uso como **Cruzamento das Médias**: Entrada comprada quando a média curta cruza de baixo para cima a média longa ou entrada vendida quando a média curta cruza de cima para baixo a média longa.

Forma de uso como **Média curta acima/abaixo da longa**: Entrada comprada quando a média curta estiver acima da longa ou entrada vendida quando a média curta estiver abaixo da longa.

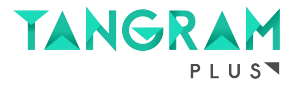

#### **HILO**

O Indicador **HiLo** (ou High Low) permite a configuração de um único parâmetro, o Número de Períodos (número de candlesticks considerados no cálculo do indicador).

Forma de uso esteja como **Mudança no sentido da escada HiLo**: Entrada comprada quando o HiLo passar a ser desenhado abaixo dos candlesticks, tendo sido desenhado acima no candlestick anterior, ou seja, no período em que a escada do HiLo estiver mudado de descendente para ascendente ou entrada vendida quando o HiLo passar a ser desenhado acima dos candlesticks, tendo sido desenhado abaixo no candlestick anterior, ou seja, no período em que a escada do HiLo estiver mudado de ascendente para descendente.

Forma de uso esteja como **Sentido da escada do HiLo**: Entrada comprada quando o HiLo for desenhado abaixo do candlestick / Heikin-Ashi, ou seja, quando a escada do HiLo estiver ascendente ou entrada vendida quando o HiLo for desenhado acima do candlestick / Heikin-Ashi, ou seja, quando a escada do HiLo estiver descendente.

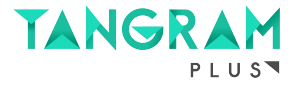

#### **MACD**

O indicador **MACD** permite a configuração do Número de Períodos (número de candlesticks considerados no cálculo do indicador) de 3 médias diferentes: uma Média Longa, uma Média Curta e uma Linha de Sinal, do valor usado no cálculo das Médias Móveis (fechamento, abertura, máxima ou mínima dos candlesticks), do Tipo de média (Simples ou Exponencial) e de um Filtro que permite entradas apenas caso o MACD esteja acima ou abaixo do valor definido.

Forma de uso esteja como **Cruzamento da linha MACD com a linha de sinal**: Entrada comprada quando a linha MACD cruzar de baixo para cima a linha de sinal ou entrada vendida quando a linha MACD cruzar de cima para baixo a linha de sinal.

Forma de uso esteja configurada como **Linha MACD abaixo/acima da linha de sinal**: Entrada comprada quando a linha MACD estiver acima da linha de sinal ou entrada vendida quando a linha MACD estiver abaixo da linha de sinal. Para este indicador e esta última forma de uso uma entrada será identificada em todos os períodos, exceto quando o valor da linha MACD for idêntico ao valor da média.

Caso o Filtro comprar/vender apenas com MACD acima/abaixo do valor do filtro esteja habilitado, é possível parametrizar o valor do filtro para o mesmo apenas permitir compras com o MACD acima do valor do filtro, e vendas com o MACD abaixo do valor do filtro.

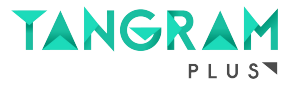

#### **ADX DI+/DI-**

O indicador **ADX** permite a configuração do Número de Períodos do DI (número de candlesticks considerados no cálculo do indicador), do Número de Períodos do Suavizador do ADX (número de candlesticks considerados no cálculo do indicador), um filtro de Valor mínimo do ADX para permitir uma operação, um filtro de Valor máximo do ADX para permitir uma operação e de um Filtro de Aumento/Diminuição de Tendência (que define se operações serão realizadas apenas com a tendência ficando mais fraca ou mais forte).

Forma de uso esteja como **Cruzamento do DI+ com o DI-**: Entrada comprada quando o DI+ cruza de baixo para cima o DIou entrada vendida quando o DI+ cruza de cima para baixo o DI-.

Forma de uso esteja como **DI+ acima/abaixo do DI-**: Entrada comprada quando DI+ > DI- ou entrada vendida quando DI+ <  $DI$ -.

Caso o Filtro de valor mínimo do ADX esteja habilitado, o mesmo irá permitir apenas operações com o valor do ADX igual ou maior que o valor especificado. Caso o Filtro de valor máximo do ADX esteja habilitado, o mesmo irá permitir apenas operações com o valor do ADX igual ou menor que o valor especificado.

Caso o Filtro de Aumento/Diminuição de Tendência esteja habilitado, o mesmo irá permitir apenas operações com a tendência ficando mais fraca (valor do ADX menor que o do candlestick anterior) ou tendência ficando mais forte (valor do ADX maior que o do candlestick anterior).

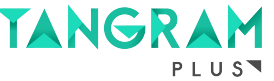

### **ESTOCÁSTICO (PLENO)**

O indicador **Estocástico** permite a configuração do Número de Períodos (número de candlesticks considerados no cálculo do indicador), do Número de Períodos da linha %K suavizada e Número de Períodos da linha %D suavizada, que podem ser definidos de forma individual, e de um Filtro de Sobrecomprado/sobrevendido (que define se operações serão realizadas apenas quando a linha %K suavizada estiver acima do valor sobrecomprado e abaixo do valor sobrevendido).

Forma de uso esteja configurada como **Cruzamento da linha %K com a linha %D:** Entrada comprada quando a linha %K cruza de baixo para cima a linha %D ou entrada vendida quando a linha %K cruza de cima para baixo a linha %D.

Forma de uso esteja configurada como **Linha %K acima/abaixo da linha %D:** Entrada comprada quando a linha %K está acima da linha %D ou entrada vendida quando a linha %K está abaixo da linha %D.

Caso o Filtro de Sobrecomprado/sobrevendido esteja habilitado, o mesmo irá permitir apenas operações compradas caso a linha %K esteja abaixo do valor sobrevendido especificado e vendidas caso a linha %K esteja acima do valor sobrecomprado especificado.

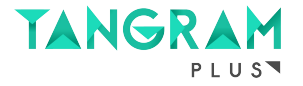

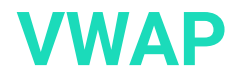

O indicador **VWAP** (Volume Weighted Average Price) é uma média do preço ponderada por volume e permite a configuração de três formas de uso.

Forma de uso esteja como **Rompimento do VWAP**: Entrada comprada quando o fechamento do candlestick / Heikin-Ashi rompe para cima o VWAP ou entrada vendida quando o fechamento do candlestick rompe para baixo o VWAP.

Forma de uso esteja como **Compra acima do VWAP / Vende abaixo do VWAP:** Entrada comprada apenas se o fechamento do último candlestick estiver acima do VWAP ou Entrada vendida apenas se o fechamento do último candlestick estiver abaixo do VWAP.

Forma de uso esteja como **Vende acima do VWAP / Compra abaixo do VWAP**: Entrada comprada apenas se o fechamento do último candlestick estiver abaixo do VWAP ou entrada vendida apenas se o fechamento do último candlestick estiver acima do VWAP.

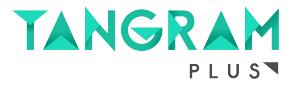

### **IFR - ÍNDICE DE FORÇA RELATIVA**

O indicador **IFR** permite a configuração do Número de Períodos (número de candlesticks considerados no cálculo do indicador), dos níveis de Sobrevendido e Sobrecomprado, e Valor usado no cálculo do IFR (fechamento, abertura, máxima ou mínima dos candlesticks).

Forma de uso esteja como **Cruzamento do IFR com os níveis**: Entrada comprada quando o IFR cruzar de baixo para cima o nível sobrevendido (inferior) ou entrada vendida quando o IFR cruzar de cima para baixo o nível sobrecomprado (superior). Forma de uso esteja como **IFR acima/abaixo dos níveis**: Entrada comprada quando o IFR estiver abaixo do nível sobrevendido (inferior) ou entrada vendida quando o IFR estiver acima do nível sobrecomprado (superior).

Para este indicador e essa última forma de uso, a única situação em que uma entrada não será identificada em um período é quando o IFR estiver entre os níveis de sobrecomprado e sobrevendido.

**Observação**: a estratégia Tangram Bot 2 utiliza a fórmula do IFR de Wilder.

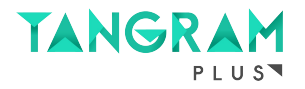

#### **BANDAS DE BOLLINGER**

O indicador **Bandas de Bollinger** permite a configuração do Número de Períodos (número de candlesticks considerados no cálculo do indicador), do Multiplicador de Desvio (valor multiplicado pelo desvio padrão do indicador e somado e subtraído à média calculada para formação das Bandas) e Valor usado no cálculo das Bandas de Bollinger (fechamento, abertura, máxima ou mínima dos candlesticks).

Forma de uso esteja como **Cruzamento do preços com as bandas**: Entrada comprada quando o preço cruzar de baixo para cima a banda inferior ou entrada vendida quando o preço cruzar de cima para baixo a banda superior.

Forma de uso esteja como **Preço acima/abaixo das bandas**: Entrada comprada quando o preço estiver abaixo da banda inferior ou entrada vendida quando o preço estiver acima da banda superior.

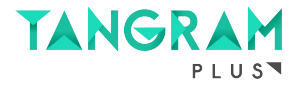

#### **STOP ATR**

O indicador **Stop ATR** permite a configuração do Número de Períodos de uma Média (número de candlesticks considerados no cálculo do indicador), do Tipo da Média (Simples/Aritmética ou Wilder/Exponencial) e do Multiplicador de Desvio (Multiplicador do valor ATR para determinar movimento com relação ao candlestick anterior).

Forma de uso esteja como **Mudança no sentido do Stop ATR**: Entrada comprada quando o Stop ATR passar a ser desenhado abaixo dos candlesticks / Heikin-Ashi, tendo sido desenhado acima no candlestick anterior, ou seja, no período em que o Stop ATR estiver saído de descendente para ascendente ou entrada vendida quando o Stop ATR passar a ser desenhado acima dos candlesticks, tendo sido desenhado abaixo no candlestick anterior, ou seja, no período em que o Stop ATR estiver saído de ascendente para descendente.

Forma de uso esteja como **Sentido do Stop ATR**: Entrada comprada quando o Stop ATR for desenhado abaixo do candlestick, ou seja, quando o Stop ATR estiver ascendente ou entrada vendida quando o Stop ATR for desenhado acima do candlestick, ou seja, quando o Stop ATR estiver descendente.

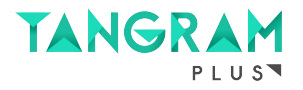

#### **SAR PARABÓLICO**

O indicador **SAR Parabólico** permite a configuração do Fator de aceleração (Fator usado no cálculo do SAR para definir a sensibilidade de cada movimento), Valor de incremento (valor usado no cálculo do SAR para definir o aumento do fator a cada rompimento de máxima ou mínimo) e Valor máximo do fator (valor máximo que o fator usado no cálculo do SAR pode atingir).

Forma de uso esteja como **Mudança no sentido dos pontos do SAR**: Entrada comprada quando o SAR Parabólico passar a ser desenhado abaixo dos candlesticks, tendo sido desenhado acima no candlestick anterior, ou seja, no período em que o SAR estiver saído de descendente para ascendente ou entrada vendida quando o SAR Parabólico passar a ser desenhado acima dos candlesticks, tendo sido desenhado abaixo no candlestick anterior, ou seja, no período em que o SAR estiver saído de ascendente para descendente.

Forma de uso esteja como **Sentido dos pontos do SAR**: Entrada comprada quando o SAR Parabólico for desenhado abaixo do candlestick, ou seja, quando o SAR Parabólico estiver ascendente ou entrada vendida quando o SAR Parabólico for desenhado acima do candlestick, ou seja, quando o SAR Parabólico estiver descendente.

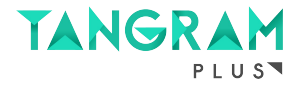

### **CRITÉRIOS DE SAÍDA**

Essa estratégia pode ser configurada para fazer saídas (ou eliminações) com base nos seguintes parâmetros:

- **- Saída por indicadores;**
- **- Reversão;**
- **- Martingale;**
- **- Stop Loss;**
- **- Stop Gain;**
- **- Stop Móvel;**
- **- Realização Parcial;**

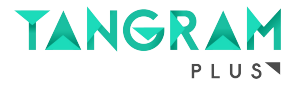

## **SAÍDA POR INDICADORES**

Este parâmetro define se o robô fará saídas com base nos indicadores configurados para a entrada. Um indicador faz uma saída quando ele indica uma entrada no sentido contrário ao de uma posição em aberto (indica uma compra quando está com posição vendida aberta ou indica venda quando está com posição comprada aberta).

#### **Para esse parâmetro 2 opções podem ser escolhidas:**

1 - Sair se pelo menos um indicador selecionado para saídas sinalizar: a estratégia eliminará posições abertas se pelo menos um indicador selecionado para saída sinalizar uma saída.

2 - Sair se todos os indicadores selecionados para saída sinalizarem: a estratégia fará uma eliminação de posição somente se todos os indicadores selecionados para saída indicarem uma saída.

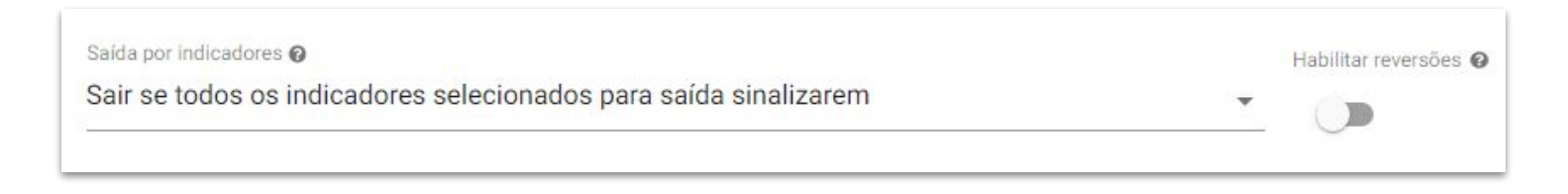

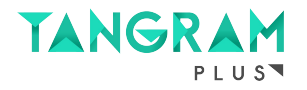

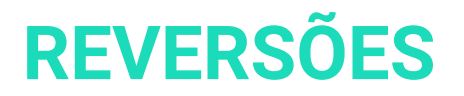

Este parâmetro habilita ou bloqueia reversões.

Se dentro de uma operação, todos os indicadores selecionados para entrada estiverem indicando sinal de entrada no sentido contrário à posição vigente, o robô executa uma reversão.

**Exemplo**: Robô configurado com cruzamento de médias comprado com 1 contrato em WIN. Caso a média curta cruze a média longa para baixo, o robô envia uma nova ordem com 2 contratos de venda, e com isso ele passa a ficar posicionado vendido em 1 contrato.

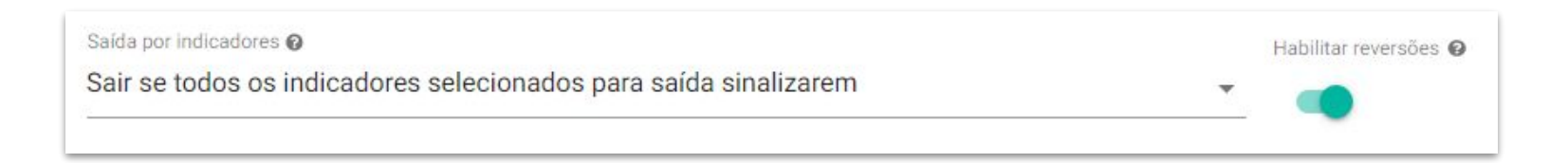

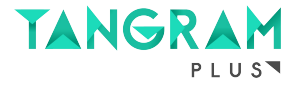

#### **MARTINGALE**

Este parâmetro dobra o número de ações ou contratos em uma próxima entrada após uma saída com prejuízo, por uma quantidade limitada de vezes.

Caso essa opção esteja ativada, é necessário definir o número máximo de perdas consecutivas com aumento de posição, limitado a 3 aumentos para a segurança do usuário, evitando posições demasiadamente maiores.

**Obs**: Caso o limite máximo de operações com martingale seja atingido, o robô continuará a enviar ordem com a quantidade máxima de contratos até que o resultado de uma operação seja positiva.

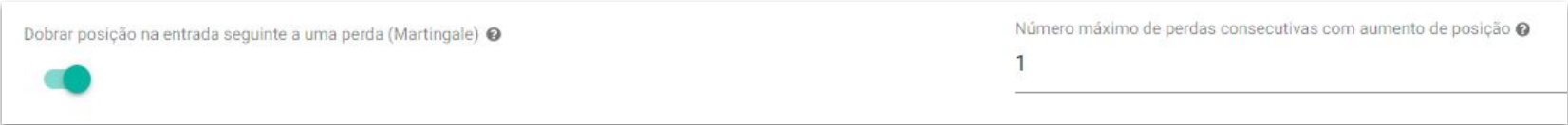

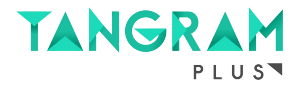

#### **STOP LOSS**

Este parâmetro define quanto uma posição deve estar perdendo para que seja encerrada.

O valor pode ser inserido em valores absolutos (em reais e centavos para ações ou pontos para contratos) ou em valores percentuais (para ações).

O acionamento do stop se dá quando a diferença entre o preço atual e o preço médio da posição atual atinge ou ultrapassa o valor configurado.

**Obs**: Ordem Stop Loss sempre é enviada a mercado, no qual pode ocorrer slippage.

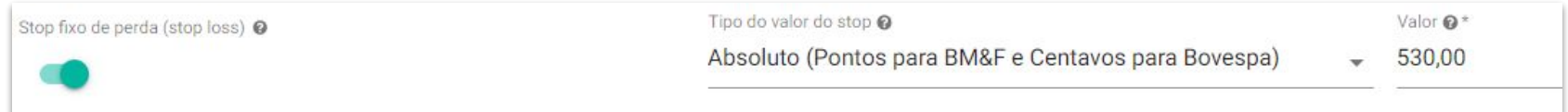

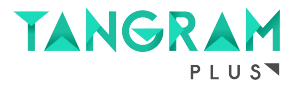

#### **STOP GAIN**

Este parâmetro define quanto uma posição deve estar ganhando para que seja encerrada.

O valor pode ser inserido em valores absolutos (em reais e centavos para ações ou pontos para contratos) ou em valores percentuais (para ações).

O acionamento do stop se dá quando a diferença entre o preço atual e o preço médio da posição atual atinge ou ultrapassa o valor configurado.

**Obs**: É possível escolher se a ordem será enviada a mercado ou limite.

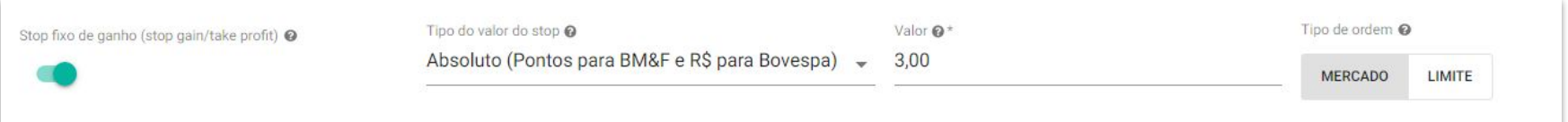

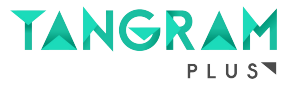

### **STOP MÓVEL**

Para o **stop móvel** devem ser informados dois valores, ambos em valores absolutos (em reais e centavos para ações ou pontos para contratos) ou ambos em valores percentuais (para ações). O primeiro valor é o de Início (Ativação) e indica quanto uma posição deve estar ganhando para que o stop móvel seja acionado.

O segundo valor é o de "Distância" e indica quanto a estratégia deve perder, com relação ao ganho máximo já registrado na posição atual, para que uma eliminação seja feita.

O Stop Móvel acompanha o preço de acordo com a parametrização do critério de "Ativação" e "Distância". Porém, é válido destacar que o critério de "Ativação" toma por base o preço de compra/venda e o critério "Distância" toma por base o preço negociado à mercado.

Quando o stop é acionado pela "Ativação", a base passa a ser o preço naquele exato momento. Após acionado e ocorrer uma variação contra a tendência de valor maior ou igual a "Distância", então o robô irá encerrar a operação.

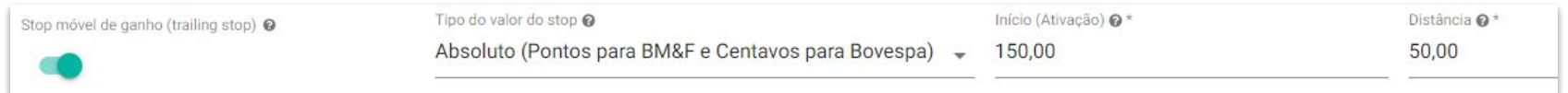

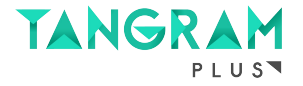

### **STOP MÓVEL**

**Exemplo**: Se um robô comprou 1 contrato ao preço de 100.000 pontos e a ativação do stop móvel está parametrizada para ativação de 50 pontos e distância 25 pontos, então o stop móvel irá acionar caso ocorra de o preço atingir 100.050 pontos.

A partir desse momento ele passa a acompanhar o preço do mercado como base e, caso o preço recue 25 pontos do maior preço registrado dentro da operação, o robô encerrará a posição. Nesse exemplo, se o preço for em 100.150 e cair para 100.125 pontos, ele irá sair do mercado por que a distância de 25 pontos ocorreu.

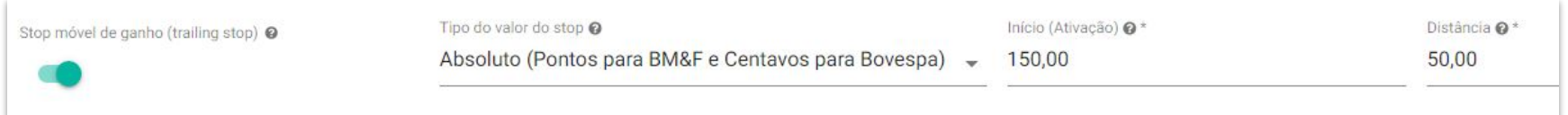

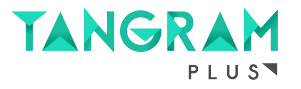

### **REALIZAÇÃO PARCIAL**

Para a **realização parcial** deve ser informado em valores absolutos (em reais e centavos para ações ou pontos para contratos) ou em valores percentuais (para ações) quanto uma posição deve estar ganhando para que seja feita uma realização parcial, e a quantidade de ações/opções ou contratos, em valores absolutos (quantidade absoluta de ações ou contratos) ou em valores percentuais (percentual de ações ou contratos da quantidade posicionada), que serão eliminados quando o valor de ganho for atingido.

O acionamento da realização parcial se dá quando a diferença entre o preço atual e o preço médio da posição atual atinge ou ultrapassa o valor configurado.

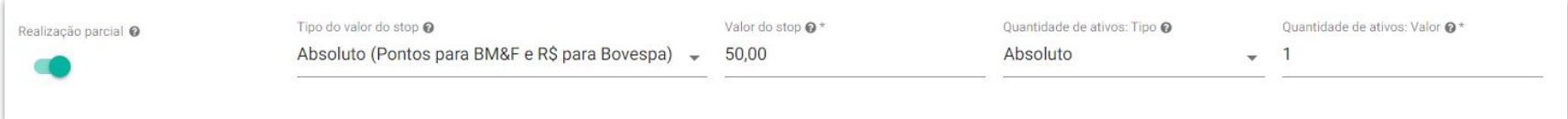

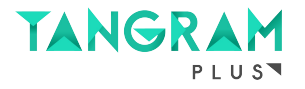

#### **BREAK EVEN**

Este parâmetro define a alteração do stop fixo de perda para o mesmo preço da ordem de entrada, somente após a ocorrência de uma realização parcial.

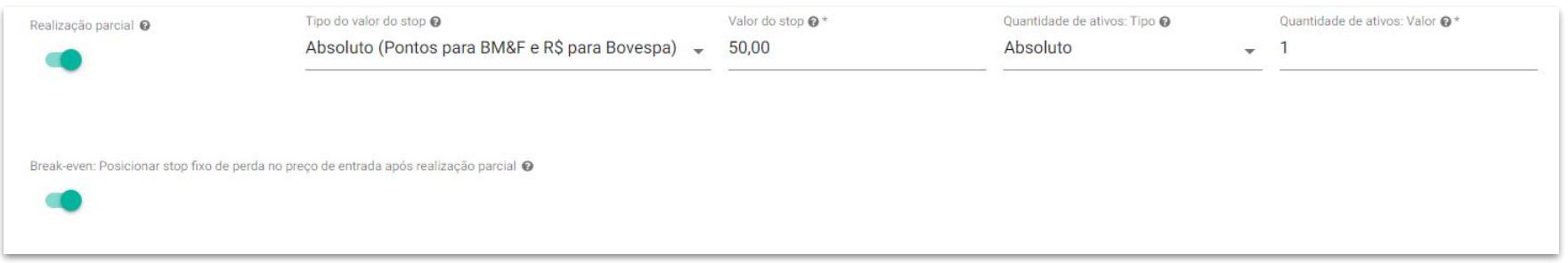

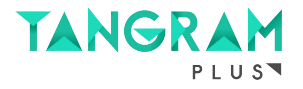

### **CRITÉRIOS DE SAÍDA DIÁRIOS**

A estratégia permite a ativação de **critérios de saída diários**, que oferece recursos para limitar uma perda máxima no dia, um ganho máximo no dia e uma quantidade definida de trades, são eles:

- **- Stop diário de perda;**
- **- Stop diário de ganho;**
- **- Parar após X trades no dia;**
- **- Break Even Financeiro Diário;**

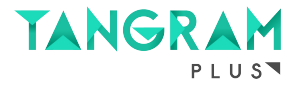

#### **STOP DIÁRIO DE PERDA**

Valor absoluto financeiro (saldo day trade do robô) que o robô deve estar perdendo, no acumulado de todos os trades do dia, para que elimine qualquer posição em aberto e também não abra mais posições.

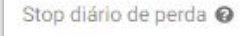

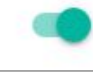

Valor absoluto financeiro (R\$) @\* 90,00

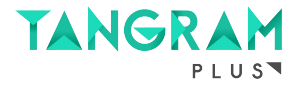

### **STOP DIÁRIO DE GANHO**

Valor absoluto financeiro (saldo day trade do robô) que o robô deve estar ganhando, no acumulado de todos os trades do dia, para que elimine qualquer posição em aberto e também não abra mais posições.

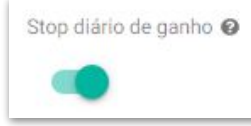

Valor absoluto financeiro (R\$) @\* 110,00

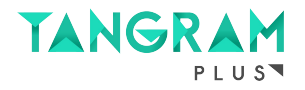

### **PARAR APÓS X TRADES NO DIA**

Permite parar o robô caso o robô tenha feito uma quantidade definida de trades no dia e caso o saldo do dia esteja positivo ou negativo ou ambos. Após os X trades, o robô verifica se a condição de parada está satisfeita (se o seu saldo diário é positivo, negativo ou ambos) para poder parar. Se o robô parar de operar em um dia por esse critério, ele não irá abrir mais nenhuma posição no dia corrente.

**Exemplo**: Se X = 1, se for para parar de operar apenas com saldo positivo e o primeiro trade for de prejuízo, o robô não irá parar. Mas, se o segundo trade for de lucro e ficar com saldo positivo, o robô irá parar. Ou seja, o número de trades X é tratado como a quantidade mínima de trades que devem ocorrer para a avaliação da condição de parada. Ocorrendo esta quantidade, a primeira vez que atender a condição definida, o robô irá parar naquele dia.

*Essa condição continuará válida apenas enquanto o robô estiver em execução. Caso o robô seja reiniciado no mesmo dia, a estratégia poderá operar novamente no dia.*

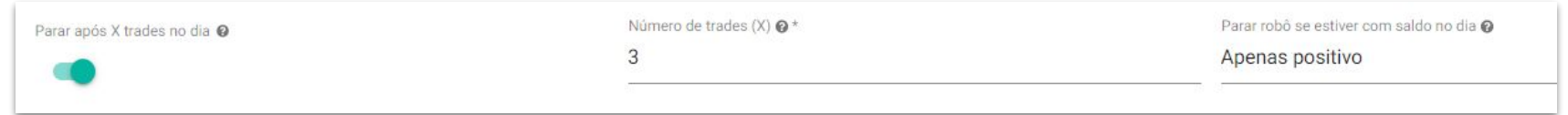

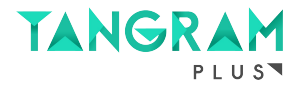

#### **BREAK EVEN FINANCEIRO DIÁRIO**

Se ativado, define a saída diária por stop de ganho móvel baseado no financeiro. No campo **Valor mínimo para ativar o break even**, deve ser inserido o valor no qual o robô irá começar a monitorar a funcionalidade, e no campo **Declínio do ganho máximo** o valor que o saldo financeiro precisa recuar em comparação ao valor máximo atingido, a seguir temos um exemplo:

**Exemplo:** Se um robô possui no campo **Valor mínimo para ativar o break even** o valor de R\$50,00 e no **Declínio do ganho máximo** o valor de R\$20,00, então o stop móvel será acionado caso o robô esteja com o saldo positivo de R\$50,00\* no dia. A partir desse momento ele passa a acompanhar o financeiro como base e, caso o saldo recue R\$20,00 do maior saldo registrado dentro do dia, o robô irá encerrar a posição.

*\*O Break Even Financeiro Diário leva em consideração operações já fechadas e abertas, ou seja, se o Valor Mínimo para ativar o breakeven acontecer com a operação ainda em aberto, ele passa a monitorar obedecendo o Declínio do ganho máximo.*

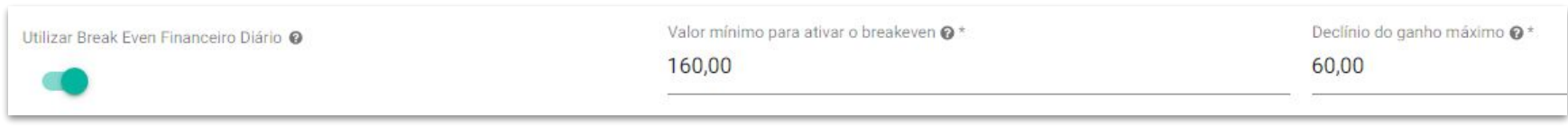

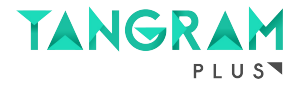

### **RESTRIÇÕES DE HORÁRIO**

A estratégia permite a definição de restrições de horário para que o robô possa começar a abrir posições e parar de abrir posições.

**Horário inicial para abrir posições\*:** hora mínima para novas posições serem abertas. Sinais de entrada que acontecerem antes do horário configurado serão ignorados.

**Horário final para abrir posições\*:** hora máxima para novas posições serem abertas. Sinais de entrada que ocorrerem depois do horário configurado serão ignorados. Posições em aberto não são eliminadas com este parâmetro.

**Janelas de bloqueio:** durante o intervalo configurado o robô não fará novas entradas. Ele ainda executará saídas e reversões caso o parâmetro **Permitir reversões** estiver ligado, ou seja, se o robô estiver posicionado quando a janela de bloqueio é ativada, ele não irá sair até que os parâmetros de saída sejam cumpridos.

*\*Todos os horários configurados nos parâmetros da estratégia devem ser informados no formato hh:mm.*

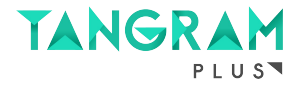

### **RESTRIÇÕES DE HORÁRIO**

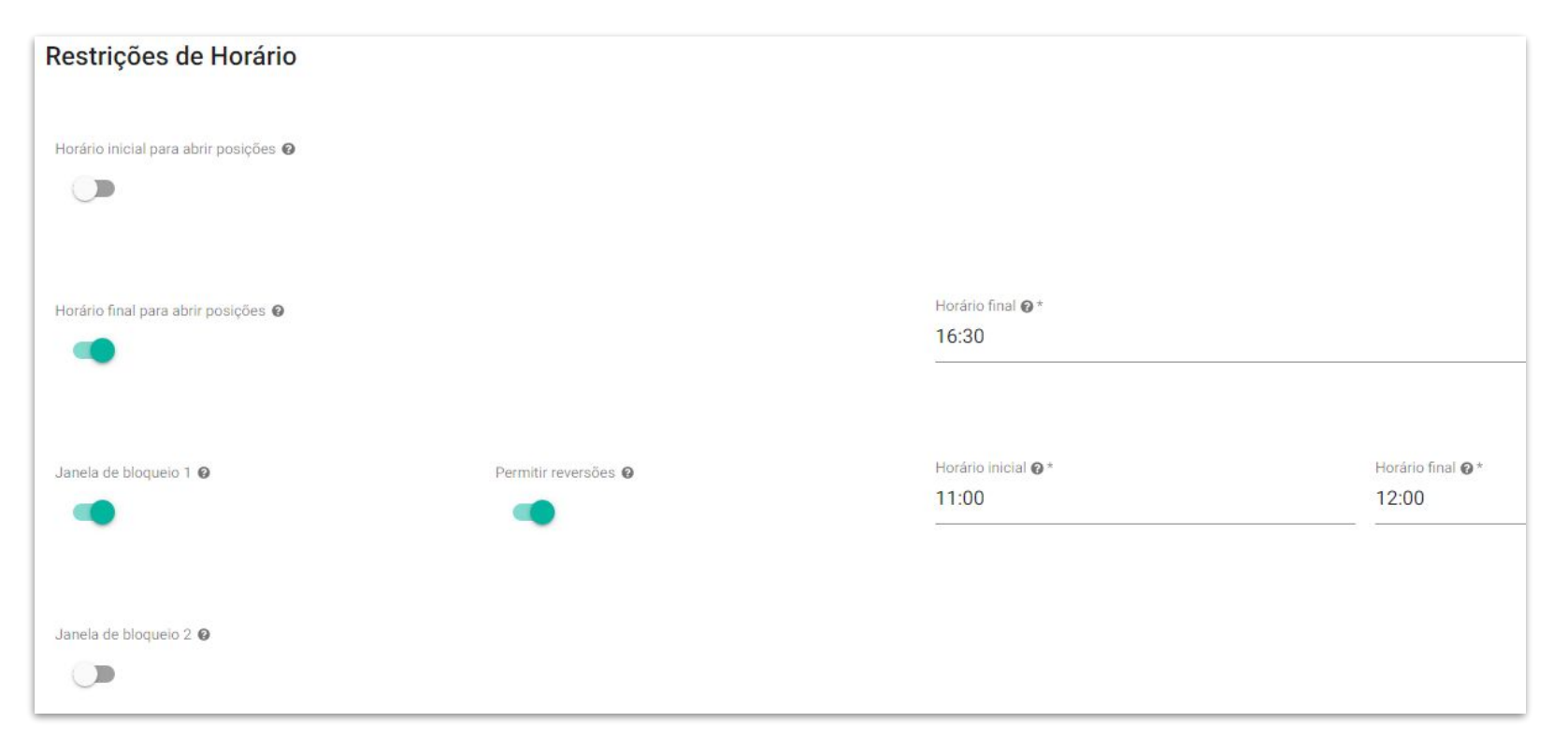

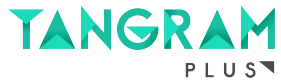

### **MÓDULO DAY TRADE**

**Apenas Day Trade**: se ativado, oferece recursos para garantir que posições abertas sejam encerradas no mesmo dia, basta configurar o Horário final para zerar carteira e o robô. Além de eliminar qualquer posição em aberto neste momento, o robô também não fará novas entradas após ele.

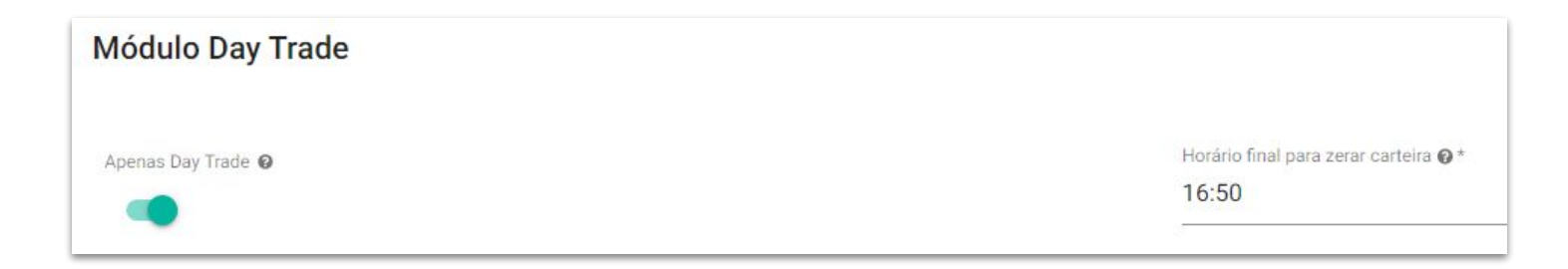

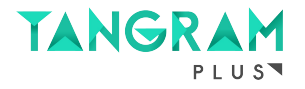

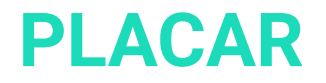

A estratégia conta com **dois placares super diversificados**, cada um com foco em um ativo (**[Mini-Índice](https://app.smarttbot.com/public/placar/plus-win)** e **[Mini-Dólar](https://app.smarttbot.com/public/placar/plus-wdo)**) e contendo os **100 melhores robôs** criados pela SmarttBot com a estratégia **Tangram Plus**.

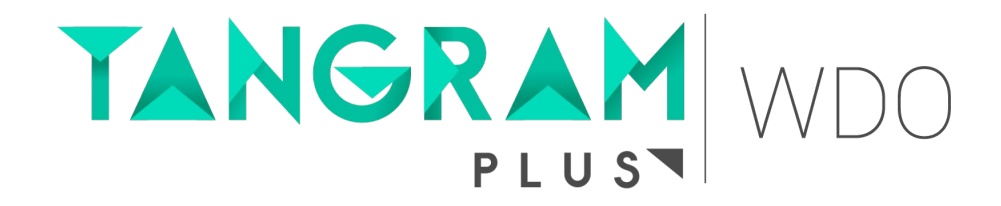

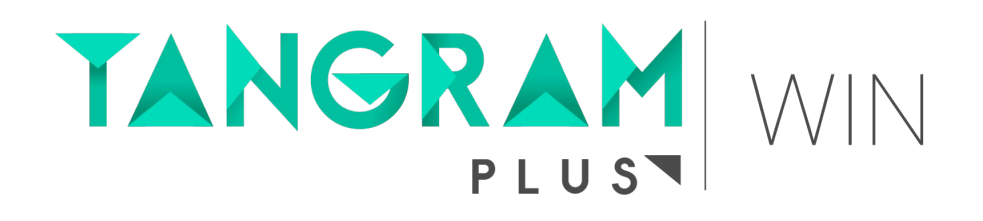

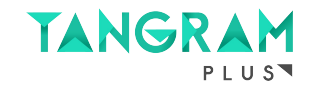

# TANGRAM PLUS

**[ASSINAR ESTRATÉGIA](https://smarttbot.com/estrategias/tangram-plus/)**

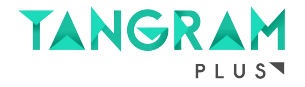

## TANGRAM PLUS **CONTATOS**

**Site:** www.smarttbot.com **Telefone:** (11) 4118-0492 / (31) 2573-0048 **Email:** contato@smarttbot.com

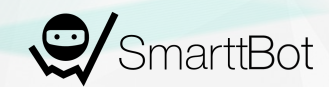